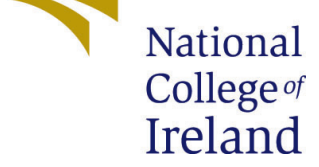

# Configuration Manual

MSc Research Project Research Project

## Mohith Srivathsa Ravikumaraiah Student ID: 20218940

School of Computing National College of Ireland

Supervisor: Jitendra Kumar Sharma

### Configuration Manual

#### Mohith Srivathsa Ravikumaraiah 20218940

#### 1 Introduction

By following the set of rules provided by the NCI research study, this document is created which contains the different tools used while doing the project, methods followed, and also the applications. To run the different deep learning models and for evaluating the results Google Colab is used as the platform and all my files and datasets are stored in my google drive for enhanced security. After the comparison of results, then LSTM model is found to be more appropriate.

After configuring the autoscaling group, as per the minimum count mentioned while creating, the auto scaling group launchers the EC2 instance. in my case it will be 1, so it will launch 1 EC2 instance. after that I have established the connection through SSH for that created instance. And all my files and dependencies are stored in the EBS volume. For data set forecasting the lstm.py Python file will increase the CPU load when performing total predictions/input sample. Finally, depending upon the CPU utilization the target tracking policy of the autoscaling group will modify the desired count and this will in turn adds or terminates resources(EC2 instances)

#### 2 Deep learning models setup

Import all mentioned libraries with

pip3 install command

before running the program.

The figures are as follows:

- Figure 1: Google colab Setu[p1](#page-2-0)
- Figure 2: Run all for running all code blocks in orde[r2](#page-2-1)

Figure 3: All the libraries importe[d3](#page-2-2)

Figure 4: Google drive mount code to google colab [4](#page-2-3)

#### 3 AWS Configuration

The Detaild screenshots of AWS Console is shown in this section. The figures are as follows:

Figure 5: Creating Launch Template – Dashboar[d5](#page-3-0)

Figure 6: Creating Launch Template – Summar[y6](#page-3-1)

Figure 7: Creating AutoScaling Group – Dashboar[d7](#page-4-0)

Figure 8: Creating AutoScaling Group – Summar[y8](#page-4-1)

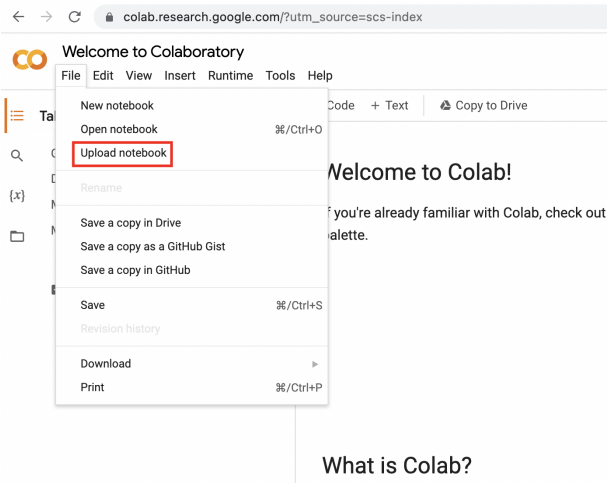

<span id="page-2-0"></span>Figure 1: Google colab Setup

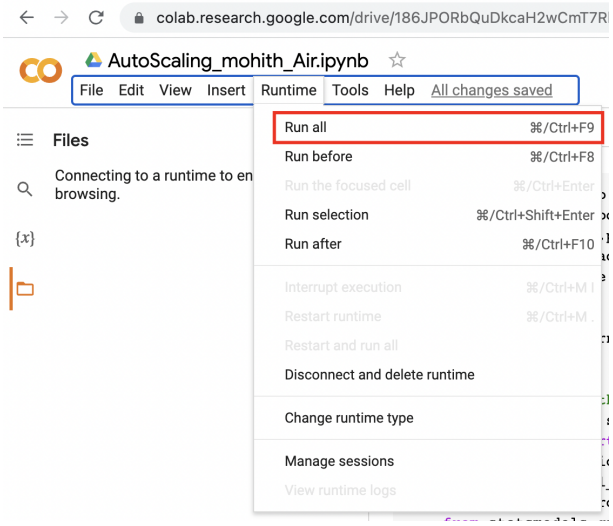

<span id="page-2-1"></span>Figure 2: Run all for running all code blocks in order

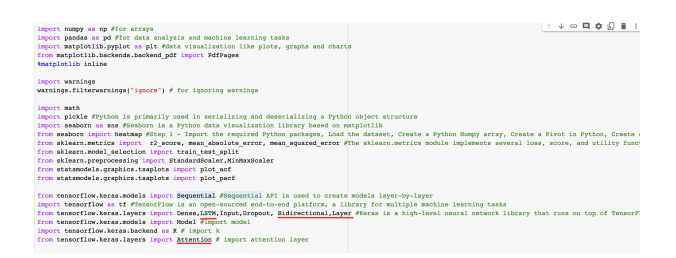

<span id="page-2-2"></span>Figure 3: All the libraries imported

<span id="page-2-3"></span>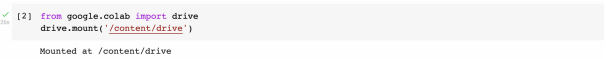

Figure 4: Google drive mount code to google colab

| $\Box \cdot \leftarrow \rightarrow \Theta$               | $\bullet$<br>百日                                                              | ii us-east-1.comple.ava.amazon.com    | č.                                                               |                             | 88<br>÷.             |
|----------------------------------------------------------|------------------------------------------------------------------------------|---------------------------------------|------------------------------------------------------------------|-----------------------------|----------------------|
|                                                          | Ell Leunch templates   EC2 Management Console                                |                                       | <b>ES</b> Leurch templates   EC2 Management Console              |                             |                      |
| aws<br><b>III</b> Services                               | Q. Search for services, features, blogs, docs, and more                      | $[Qption+S]$                          | 凮<br>Δ                                                           | $\omega$<br>N. Vinsinia .v. | Mehith Srivethse w   |
| <b>Good Watch</b><br><b>8 BC2</b>                        |                                                                              |                                       |                                                                  |                             |                      |
| New EC2 Experience<br>$\times$<br>Tell us what you think | DC2 > Launch templates                                                       |                                       |                                                                  |                             | $\omega$             |
| EC2 Dashboard<br>EC2 Global View                         | Launch templates (1) mo                                                      |                                       | C<br>Actions <b>v</b>                                            | Create launch template      |                      |
| <b>Eyents</b>                                            | Q. Filter by togs or properties or search by loyword                         |                                       |                                                                  | (1)                         | $\odot$              |
| Tags                                                     |                                                                              |                                       |                                                                  |                             |                      |
| Limits                                                   | Launch template ID                                                           | $\mathcal{L}$<br>Launch template name | Default version<br>$\circ$                                       | $\mathbf{v}$                | Latest version       |
| <b>V</b> Instances                                       | Ö<br>It-0575a55f8441d0026                                                    | LSTM-LaunchTemp                       | ı.                                                               | ı,                          |                      |
| Instances New                                            |                                                                              |                                       |                                                                  |                             |                      |
| Instance Types                                           | Select a launch template above                                               | $=$                                   |                                                                  | ۵                           | 圖<br>圖               |
| <b>Launch Templates</b>                                  |                                                                              |                                       |                                                                  |                             |                      |
| Spot Requests                                            |                                                                              |                                       |                                                                  |                             |                      |
| Savings Plans                                            |                                                                              |                                       |                                                                  |                             |                      |
| <b>Reserved Instances</b> Ave                            |                                                                              |                                       |                                                                  |                             |                      |
| <b>Dedicated Hosts</b>                                   |                                                                              |                                       |                                                                  |                             |                      |
| Scheduled Instances                                      |                                                                              |                                       |                                                                  |                             |                      |
| Capacity Reservations                                    |                                                                              |                                       |                                                                  |                             |                      |
| <b>V</b> Images                                          |                                                                              |                                       |                                                                  |                             |                      |
| AM's sur-                                                |                                                                              |                                       |                                                                  |                             |                      |
| AMI Catalog                                              |                                                                              |                                       |                                                                  |                             |                      |
| <b>V</b> Elastic Block Store                             |                                                                              |                                       |                                                                  |                             |                      |
| Volumes New                                              |                                                                              |                                       |                                                                  |                             |                      |
|                                                          |                                                                              |                                       |                                                                  |                             |                      |
|                                                          | Feedback Looking for language selection? Find it in the new Unified Settings |                                       | @ 2022, Amazon Internet Services Private Ltd. or its affiliates. | Privacy<br>Terra            | Cookie and entrances |

Figure 5: Creating Launch Template – Dashboard

<span id="page-3-0"></span>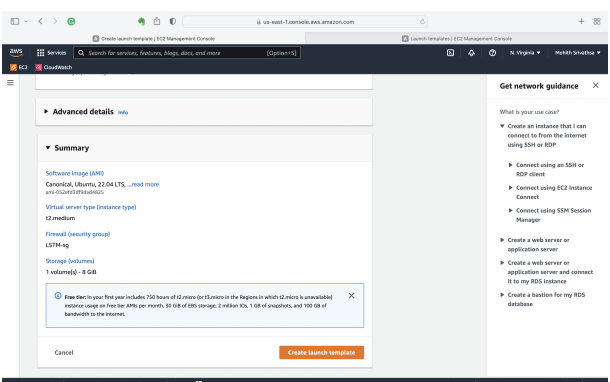

<span id="page-3-1"></span>Figure 6: Creating Launch Template – Summary

Figure 9: Creating Dynamic Scaling Polic[y9](#page-4-2)

Figure 10: Configuring Target tracking policy by setting cpu utilization threshold of 80[%10](#page-5-0)

Figure 11: LSTM AutoScaling Group- Group Detail[s11](#page-5-1)

Figure 12: LSTM AutoScaling Group- Launch Template[s12](#page-5-2)

| $\Box \cdot \leftarrow \rightarrow \Theta$ |                                              | $\bullet$                                               | 百 旧                       |                                    | ii us-east-1.comple.avs.amazon.com           |                          | č.            |        |               |                                                | $+$                | 88       |
|--------------------------------------------|----------------------------------------------|---------------------------------------------------------|---------------------------|------------------------------------|----------------------------------------------|--------------------------|---------------|--------|---------------|------------------------------------------------|--------------------|----------|
|                                            | Auto Scoling groups   EC2 Management Console |                                                         |                           |                                    | Auto Scaling groups   EC2 Management Console |                          |               |        |               | <b>ET Instances   EC2 Management Console</b>   |                    |          |
| aws                                        | III Services                                 | Q. Search for services, features, blogs, docs, and more |                           |                                    | $[Qption+S]$                                 |                          |               | ធា     | $\omega$<br>Δ | N. Vinsinia .v.                                | Mehith Srivethse w |          |
| 图 602                                      | <b>Good Watch</b>                            |                                                         |                           |                                    |                                              |                          |               |        |               |                                                |                    |          |
| Capacity Reservations                      |                                              |                                                         | EC2 > Auto Scaling groups |                                    |                                              |                          |               |        |               |                                                |                    | $\Omega$ |
| <b>v</b> Images                            |                                              |                                                         |                           |                                    |                                              |                          |               |        |               |                                                |                    |          |
| AMIX New                                   |                                              |                                                         |                           | Auto Scaling groups (1) 146        |                                              | $\overline{c}$           | Edit          | Delete |               | <b>Create an Auto Scaling group</b>            |                    |          |
| AMI Catalog                                |                                              |                                                         |                           | Q. Search your Auto Scaling groups |                                              |                          |               |        |               | $\overline{\phantom{a}}$<br>₹<br>$\mathcal{L}$ | $\circ$            |          |
| <b>V</b> Elastic Block Store               |                                              | n                                                       | Name:                     | $\mathbf{v}$                       | Launch template/configuration [2]            | Instances v              | <b>Status</b> | v.     |               | Desired capacity v                             | Min v              |          |
| Volumes say                                |                                              |                                                         |                           |                                    |                                              |                          |               |        |               |                                                |                    |          |
| Snapshots Ave                              |                                              | $\Box$                                                  | LSTM-AutoScaling-grp      |                                    | LSTM-LaunchTerro   Version Default           | $\overline{\phantom{a}}$ | ×             |        | ٠             | ٠                                              |                    |          |
| Lifecycle Manager New                      |                                              |                                                         |                           |                                    |                                              |                          |               |        |               |                                                |                    |          |
| <b>* Network &amp; Security</b>            |                                              |                                                         |                           |                                    |                                              |                          |               |        |               |                                                |                    |          |
| Security Groups                            |                                              |                                                         |                           |                                    |                                              |                          |               |        |               |                                                |                    |          |
| Elastic IPs                                |                                              |                                                         |                           |                                    |                                              |                          |               |        |               |                                                |                    |          |
| <b>Placement Groups</b><br>Key Pairs       |                                              |                                                         |                           |                                    |                                              |                          |               |        |               |                                                |                    |          |
| Network Interfaces                         |                                              |                                                         |                           |                                    |                                              |                          |               |        |               |                                                |                    |          |
|                                            |                                              |                                                         |                           |                                    |                                              |                          |               |        |               |                                                |                    |          |
| <b>v</b> Load Balancing                    |                                              |                                                         |                           |                                    |                                              |                          |               |        |               |                                                |                    |          |
| Load Balancers                             |                                              |                                                         |                           |                                    |                                              |                          |               |        |               |                                                |                    |          |
| Target Groups see                          |                                              |                                                         |                           |                                    |                                              |                          |               |        |               |                                                |                    |          |
| <b>v</b> Auto Scaling                      |                                              |                                                         |                           |                                    |                                              |                          |               |        |               |                                                |                    |          |
| Launch Configurations                      |                                              |                                                         |                           |                                    |                                              |                          |               |        |               |                                                |                    |          |
| <b>Auto Scaling Groups</b>                 |                                              |                                                         |                           |                                    |                                              |                          |               |        |               |                                                |                    |          |
|                                            |                                              |                                                         |                           |                                    |                                              |                          |               |        |               |                                                |                    |          |

<span id="page-4-0"></span>Figure 7: Creating AutoScaling Group – Dashboard

| $\Box \cdot \leftarrow \rightarrow \Theta$                                                                                         | <b>a</b> $\wedge$ 0                                                                                                    | ii us-east-1.comple.gys.amazon.com                                                                                                    |                                                                                                    | č. |                                |                                      | 88<br>$+$          |
|----------------------------------------------------------------------------------------------------|----------------------------------------------------------------------------------------------------|----------------------------------------------------------------------------------------------------|----------------------------------------------------------------------------------------------------|----|--------------------------------|--------------------------------------|--------------------|
|                                                                                                    | Create Auto Scaling group   EC2 Management Consele                                                                                        | Auto Scaling groups   EC2 Management Console                                                                                          |                                                                                                    |    |                                | S Instances   EC2 Management Console |                    |
| aws<br><b>III</b> Services<br><b>Good Watch</b><br>$B$ $B2$                                                                        | Q. Search for services, features, blogs, docs, and more                                                                                   | $[Qption+S]$                                                                                                    |                                                                                                    | 凮  | Δ<br>Ø                         | N. Vinsinia .v.                      | Makith Schothia, w |
| Capacity Reservations                                                                                                    | EC2 > Auto Scaling groups > Create Auto Scaling group                                                                                     |                                                                                                    |                                                                                                    |    |                                |                                      | $\circ$            |
| <b>v</b> Images<br>AMIX New<br>AMI Catalog                                                                                         | 2x <sub>0</sub> 1<br>Choose launch template or<br>configuration                                                                           | Review<br>Step 1: Choose launch template or configuration                                                                             |                                                                                                    |    |                                |                                      | Edit               |
| <b>V</b> Elastic Block Store<br>Volumes say<br>Snapshots Am                                                                        | Step 2<br>Choose instance launch options                                                                                                  | <b>Group details</b>                                                                                                    |                                                                                                    |    |                                |                                      |                    |
| Lifecycle Manager New<br><b>* Network &amp; Security</b><br>Security Groups<br>Elastic IPs<br><b>Placement Groups</b><br>Key Pairs | Step 3 (patiened)<br>Configure advanced options<br>Step 4 (patience)<br>Configure group size and<br>scaling policies<br>Step 5 (patience) | Auto Scaling group name<br>LSTM-AutoScaling-grp1<br>Launch template<br>Launch template<br>LSTM-LaunchTemp [7]<br>It-0575a55f8441d8026 | Varsion<br>Default                                                                                                    |    | Description<br>LSTM-LaunchTemp |                                      |                    |
| Network treatfaces<br><b>V</b> Load Balancing<br>Load Ralancers<br>Target Groups New                                               | <b>AdditionWrations</b><br>Step 6 (estimatil)<br>Add tags<br>$2x + 7$<br>Review                                                           | Step 2: Choose instance launch options<br>Network                                                                                     |                                                                                                    |    |                                |                                      | Edit               |
| <b>v</b> Auto Scaling<br>Launch Configurations<br>Auto Scaling Groups                                                              | For district in the addition from the company coloration of the distribution were the Hotford Federations (TV)                            | Network<br>VPC.<br>vpc-05a2c875b8c7460ae 2<br><b>Booklett Houston</b>                                                                 | <b>Publicat</b><br>8.2022 Research Internet Francisco Debaster Ltd. on the additionary - Debases - Themes - Carolina and process |    |                                |                                      |                    |

<span id="page-4-1"></span>Figure 8: Creating AutoScaling Group – Summary

<span id="page-4-2"></span>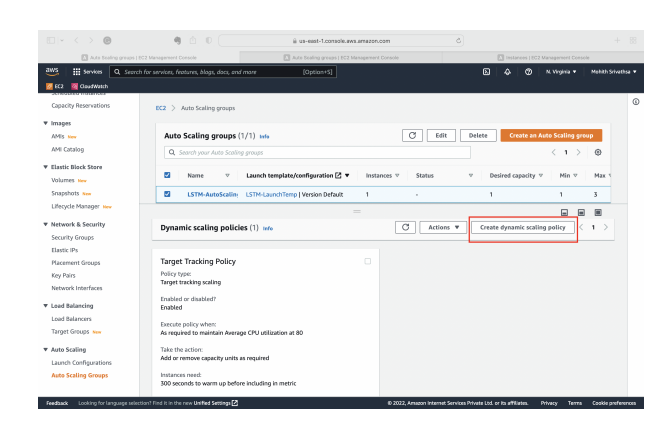

Figure 9: Creating Dynamic Scaling Policy

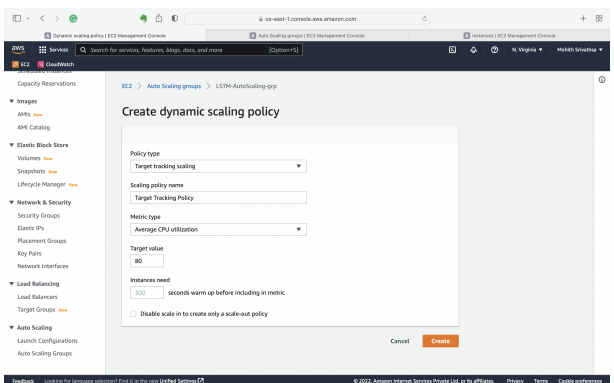

<span id="page-5-0"></span>Figure 10: Configuring Target tracking policy by setting cpu utilization threshold of 80%

| $\mathbb{R} \times \langle \cdot \rangle$ e            | m<br>٠<br>$\bullet$                                                 | iii us-east-1.console.avs.amazon.com                         | $\mathcal{O}$                                                    | 88<br>÷                                       |
|--------------------------------------------------------|---------------------------------------------------------------------|--------------------------------------------------------------|------------------------------------------------------------------|-----------------------------------------------|
|                                                        |                                                                     |                                                              |                                                                  |                                               |
| <b>ET Auto Scoling groups   DC2 Management Console</b> |                                                                     | <b>ET Auto Scoling groups   DC2 Management Comple</b>        |                                                                  | Ell Instances   EC2 Management Console        |
| awş<br><b>III</b> Services                             | Q. Search for services, features, blogs, docs, and more             | $[0pt]$ on+S]                                                | $\Omega$<br>Λ<br>ര                                               | N. Virginia v<br>Mohith Scholtma T            |
| <b>B</b> Gout Welch<br><b>12</b> etc.                  |                                                                     |                                                              |                                                                  |                                               |
| <b>Capacity Reservations</b>                           | EC2 > Auto Scaling groups                                           |                                                              |                                                                  | $\omega$                                      |
| v Images                                               |                                                                     |                                                              |                                                                  |                                               |
| <b>AMIX New</b>                                        | Auto Scaling groups (1/1) anto                                      | c                                                            | Edit<br>Delete                                                   | Create an Auto Scaling group                  |
| AMI Catalog                                            | Q. Search your Auto Scoling groups                                  |                                                              |                                                                  | ø<br>(1)                                      |
|                                                        |                                                                     |                                                              |                                                                  |                                               |
| <b>v</b> Elastic Block Store                           | ⊽<br>Name<br>$\mathbf{v}$                                           | Launch template/configuration [7]<br>Instances v<br>Status   | Desired capacity $\nabla$<br>$\overline{\mathbf{v}}$             | Min v<br>May 1                                |
| Volumes New<br>Snapshots New                           | W.                                                                  |                                                              |                                                                  |                                               |
| Lifecycle Manager New                                  | LSTM-AutoScalin                                                     | LSTM-LaunchTemp   Version Default<br>1<br>i.                 | 1                                                                | 'n,<br>3                                      |
|                                                        | $\sim$<br>a.                                                        | $=$<br>×<br>×                                                |                                                                  | 间                                             |
| <b>v</b> Network & Security                            |                                                                     |                                                              |                                                                  |                                               |
| Security Groups                                        |                                                                     |                                                              |                                                                  |                                               |
| Flassic IPs<br><b>Placement Groups</b>                 | <b>Group details</b>                                                |                                                              |                                                                  | Edit                                          |
| Key Pairs                                              | Desired capacity                                                    | Auto Scaling group name                                      |                                                                  |                                               |
| Network Interfaces                                     | f,                                                                  | LSTM-AutoScalino-grp                                         |                                                                  |                                               |
|                                                        | Minimum capacity                                                    | Date created                                                 |                                                                  |                                               |
| <b>V</b> Load Balancing<br>Load Balancers              | 1                                                                   | Mon Aug 08 2022 01:14:48 GMT+0100 (IST)                      |                                                                  |                                               |
| Target Groups sun                                      | Maximum capacity                                                    | Amazon Resource Name (ARPO)                                  |                                                                  |                                               |
|                                                        | x                                                                   | armaws:autoscalingus-east-                                   |                                                                  |                                               |
| <b>v</b> Auto Scaling                                  |                                                                     | 1:772207313051:autoScalingGroup:846abbaa-8442-<br>4x1b-b920- |                                                                  |                                               |
| Launch Configurations                                  |                                                                     | 7e98e5c496d2:autoScalingGroupName/LSTM-<br>AutoScaling-grp   |                                                                  |                                               |
| <b>Auto Scaling Groups</b>                             |                                                                     |                                                              |                                                                  |                                               |
|                                                        |                                                                     |                                                              |                                                                  |                                               |
| Feedback                                               | Looking for language selection? Find it in the new Unified Settings |                                                              | @ 2022, Amazon Internet Services Private Ltd. or its affiliates. | Term.<br>Cookie preferences<br><b>Privacy</b> |

<span id="page-5-1"></span>Figure 11: LSTM AutoScaling Group- Group Details

<span id="page-5-2"></span>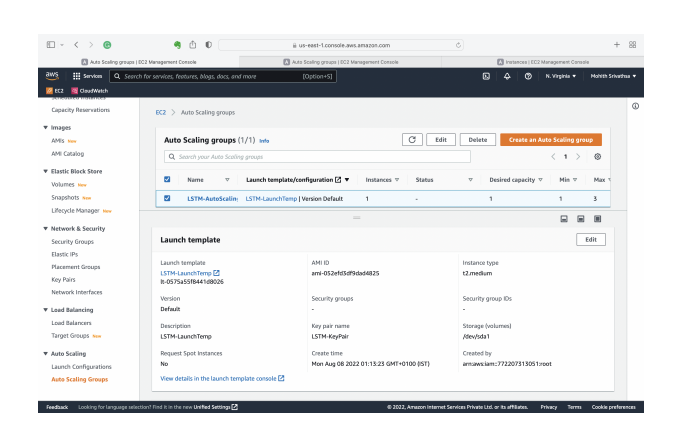

Figure 12: LSTM AutoScaling Group- Launch Templates